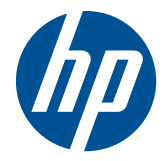

硬體參考指南

HP t5550/t5565/t5570 精簡型電腦

© Copyright 2010 Hewlett-Packard Development Company, L.P. 此文件所包 含資訊如有更改,恕不另行通知。

Microsoft 與 Windows 為 Microsoft Corporation 在美國及其他國家的商標。

HP 產品及服務的唯一保固僅闡明於此類產 品及服務所附的快速保固聲明中。不應將此 處任何資訊視為構成額外的保固。HP 不對 此處所含的技術或編輯上的錯誤或遺漏負 責。

本文件包含的專屬資訊受到著作權法所保 護。未經 Hewlett-Packard Company 書面 同意,不得複印、複製本文件的任何部分, 或將本文件的任何部分翻譯成其他語言。

#### 硬體參考指南

HP t5550/t5565/t5570 精簡型電腦

第一版(2010 年 9 月)

文件編號: 621018-AB1

### 有關本書

警告! 以此方式標示的文字代表若不依照指示方法操作,可能會導致人身傷害或喪失生命。

注意: 以此方式標示的文字代表若不依照指示方法操作,可能會導致設備損壞或資訊遺失。

附註: 以此方式標示的文字將提供重要的補充資訊。

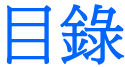

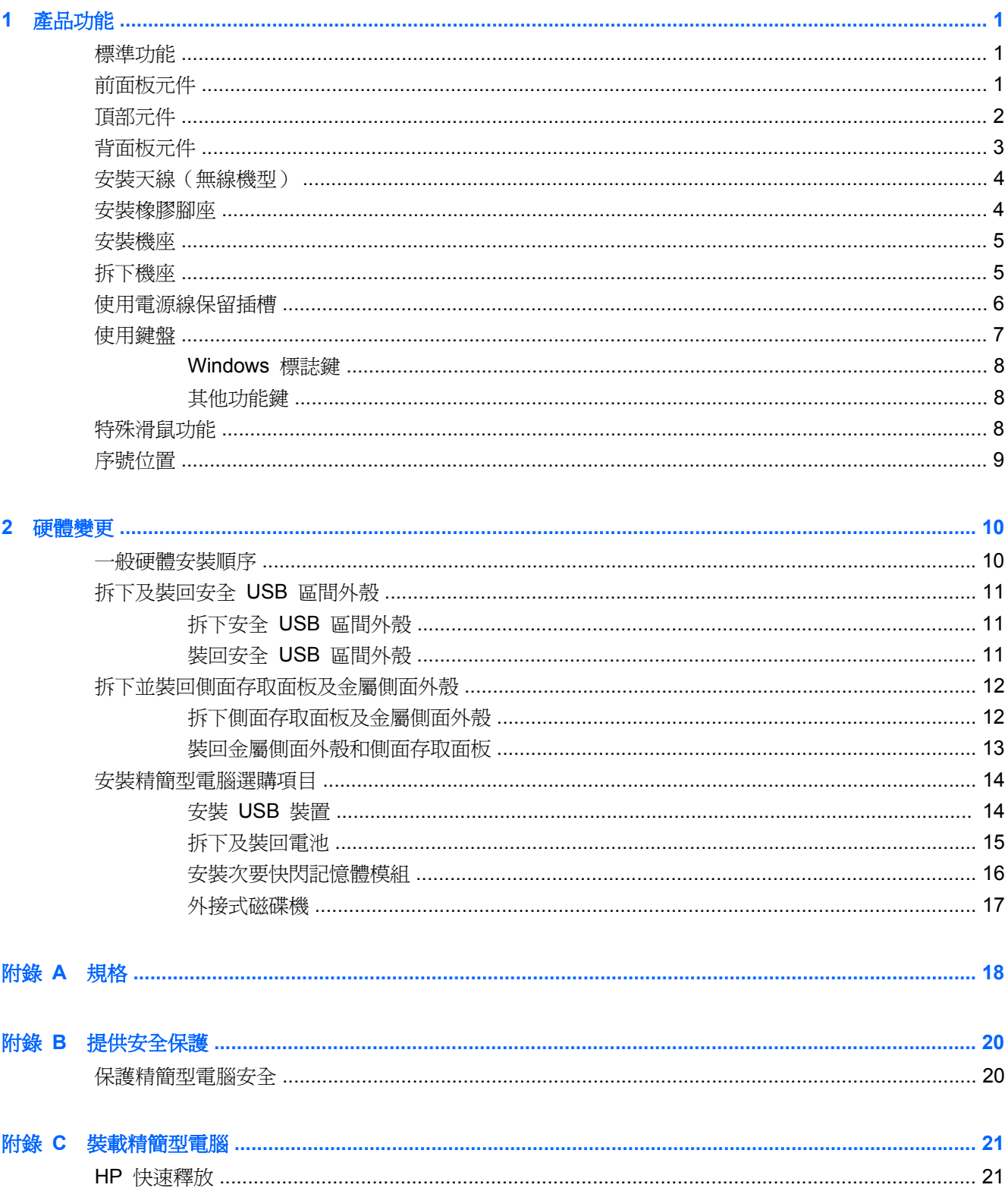

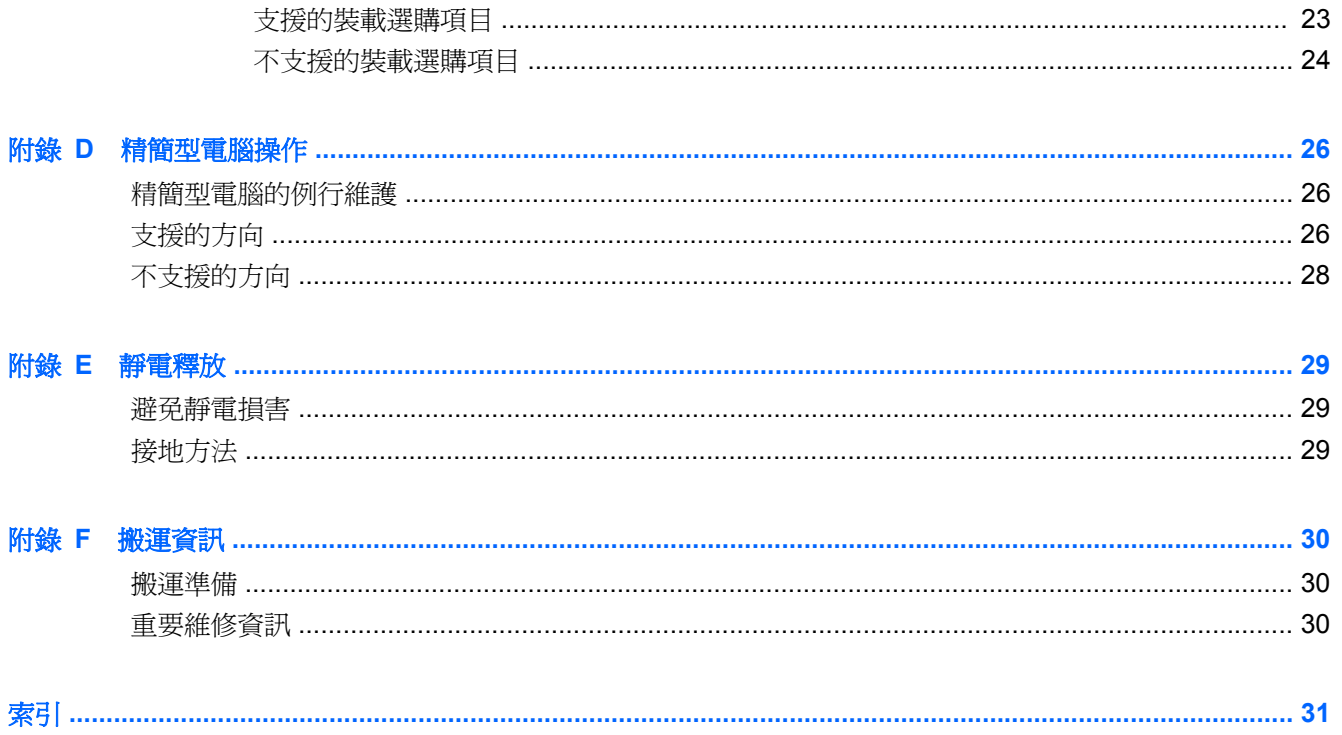

# <span id="page-6-0"></span>**1** 產品功能

### 標準功能

感謝您購買 HP 精簡型電腦。希望您長期使用我們的精簡型電腦。我們的目標是提供您方便部署及管 理的得獎產品,讓您體驗其強大功能和可靠性。

下列章節內容說明了精簡型電腦的功能。如需安裝在特定機型上的軟硬體完整清單,請前往 <http://www.hp.com>, 並搜尋特定精簡型電腦機型。

以下是所有 HP 精簡型電腦的常見特性:

- 沒有硬碟或磁碟機
- 5 分鐘或更短的硬體設定時間
- 使用 HP 管理解決方案的中央部署與管理

您的精簡型電腦可以使用各種選購項目。如需可用選購項目的詳細資訊,請前往 HP 網站: <http://www.hp.com>, 並搜尋特定精簡型電腦機型。

附註: 您的電腦機型外觀可能與下圖所顯示的機型外觀不同。

### 前面板元件

如需詳細資訊,請至 <http://www.hp.com> 並搜尋特定精簡型電腦機型,以便尋找該機型專屬的 QuickSpecs 產品型錄。

圖示 **1**-**1** 前面板元件

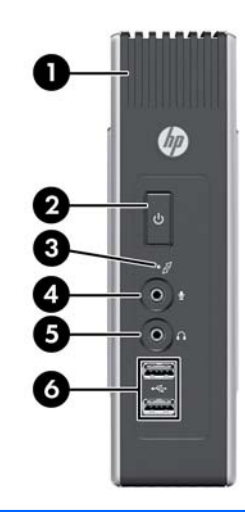

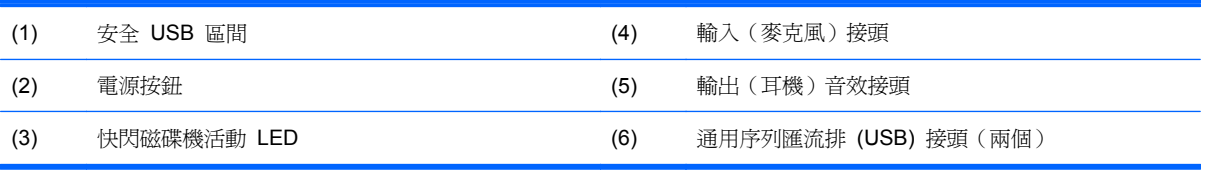

# <span id="page-7-0"></span>頂部元件

如需詳細資訊,請至 <http://www.hp.com> 並搜尋特定精簡型電腦機型,以便尋找該機型專屬的 QuickSpecs 產品型錄。

安全 USB 區間可讓您在安全的位置使用兩個 USB 裝置。

圖示 **1**-**2** 頂部元件, 外部檢視

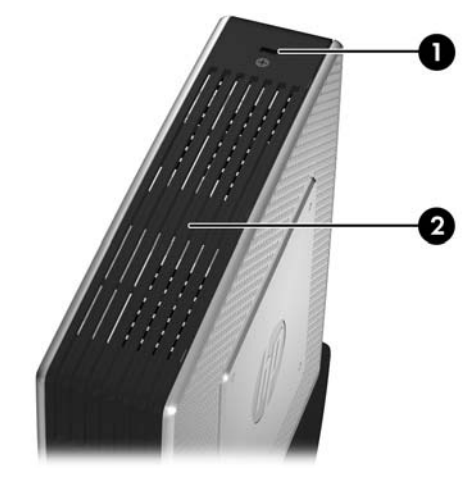

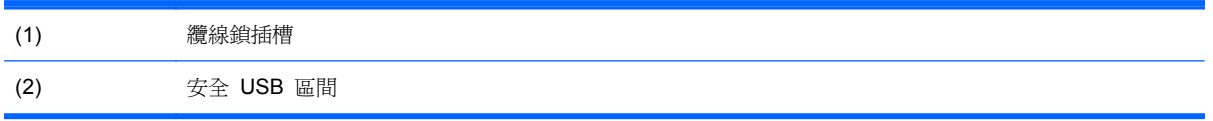

#### 圖示 **1**-**3** 頂部元件, 內部檢視

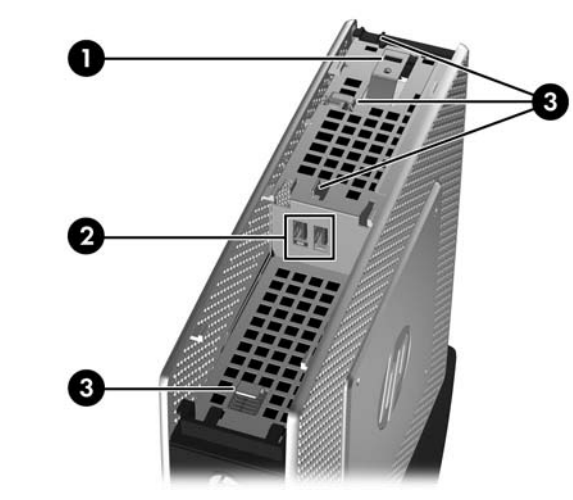

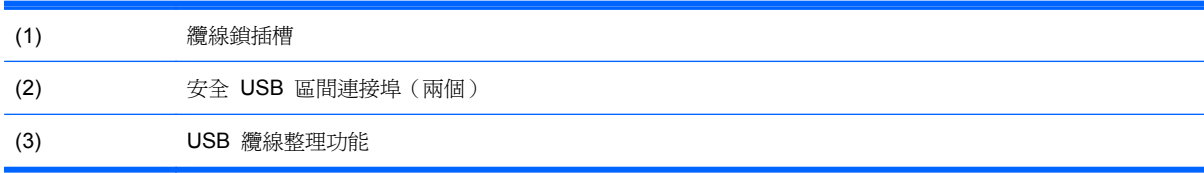

<span id="page-8-0"></span>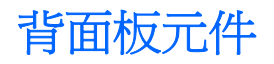

如需詳細資訊,請至 <http://www.hp.com> 並搜尋特定精簡型電腦機型,以便尋找該機型專屬的 QuickSpecs 產品型錄。

圖示 **1**-**4** 背面板元件

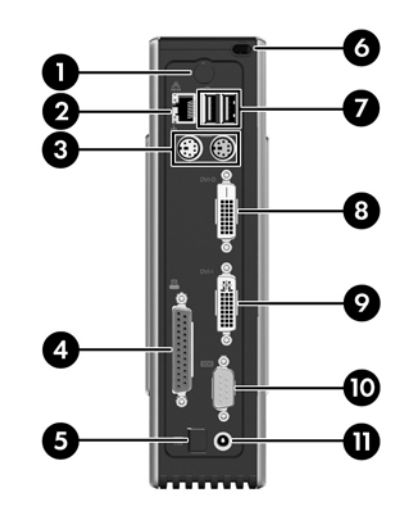

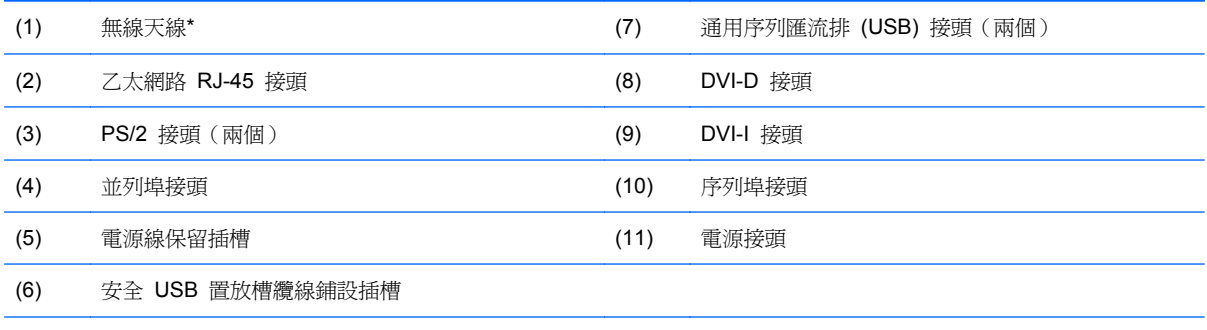

\*有些機型有提供。如需詳細資訊,請參閱 www.hp.com 網站上的特定機型 QuickSpecs。

您可使用無線天線來傳送和接收無線訊號,以和無線區域網路 (WLAN) 通訊 。

<span id="page-9-0"></span>安裝天線(無線機型)

▲ 將天線在精簡型電腦的背面旋緊。

圖示 **1**-**5** 安裝天線

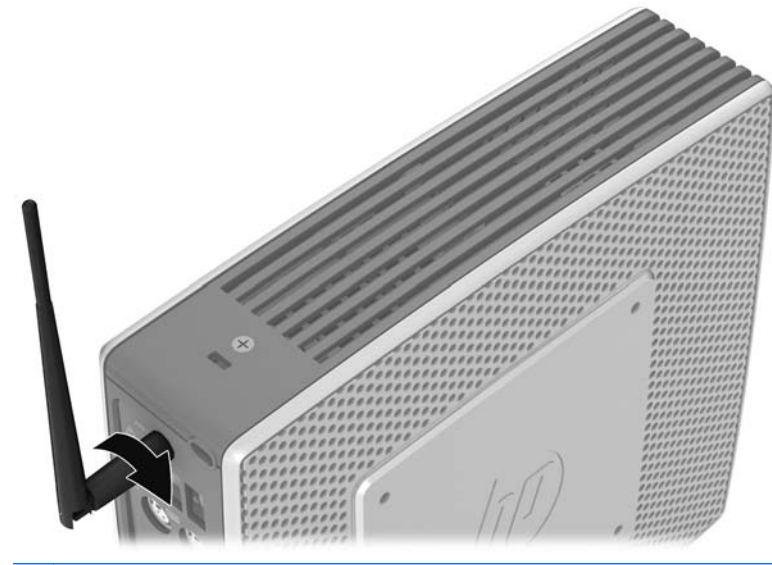

△ 注意: 為避免破壞天線的架設,請勿將天線鎖的太緊。

### 安裝橡膠腳座

您可能想要在水平方向上使用精簡型電腦。您可以在裝置左側的角上安裝自黏性的橡膠腳座。橡膠腳 座有助於確保裝置穩固。

△ 注意: 如果在水平方向上使用精簡型電腦而沒有使用橡膠腳座,精簡型電腦可能會滑動並造成裝置損 壞。

若要安裝橡膠腳座:

**1**. 從襯板拆下腳座。

<span id="page-10-0"></span>**2**. 將腳座與孔對齊,然後牢牢地按入孔中。

圖示 **1**-**6** 安裝橡膠腳座

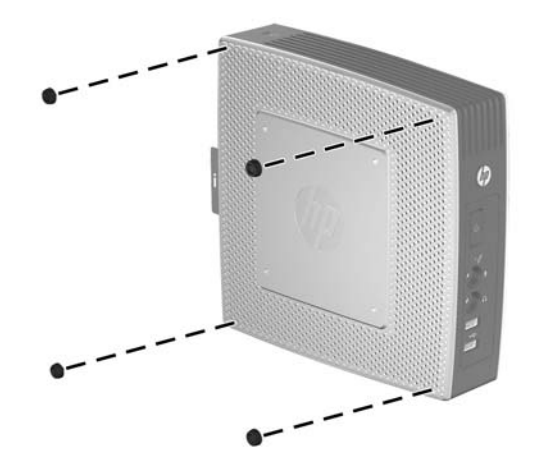

## 安裝機座

如果要在垂直方向上使用精簡型電腦,則應安裝機座以穩固裝置。 若要安裝機座:

- **1**. 將裝置上下顛倒。
- **2**. 使寬面朝向裝置的正面放置機座。將機座上的垂片與裝置底部的插槽對齊。
- 3. 將垂片插入插槽 (1),然後將機座朝裝置正面滑動,直到固定到位 (2)。

圖示 **1**-**7** 安裝機座

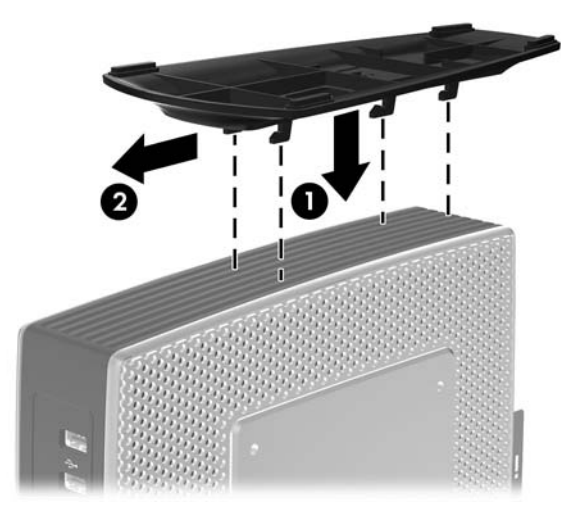

## 拆下機座

若要拆下機座:

**1**. 將裝置上下顛倒。

- <span id="page-11-0"></span>2. 按下垂片 (1),然後將機座朝裝置背面滑動,並提起機座,將其從裝置中取出 (2)。
	- 圖示 **1**-**8** 拆下機座

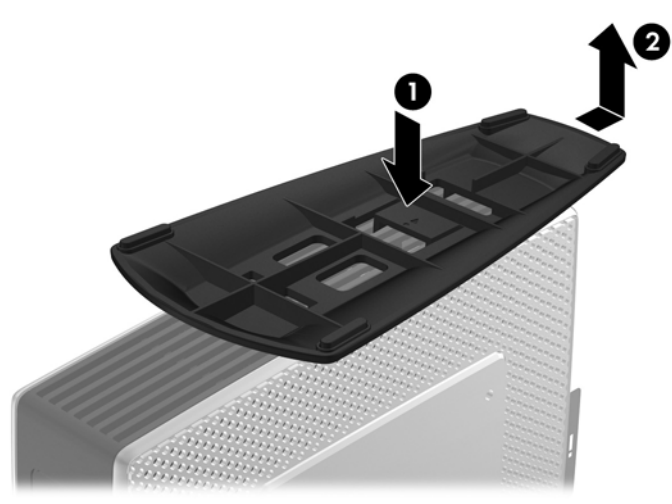

# 使用電源線保留插槽

**為了防止意外拔下電源線,請將電源線繞一個小圈,然後將電源線壓入電源線保留插槽中**。

圖示 **1**-**9** 電源線保留插槽

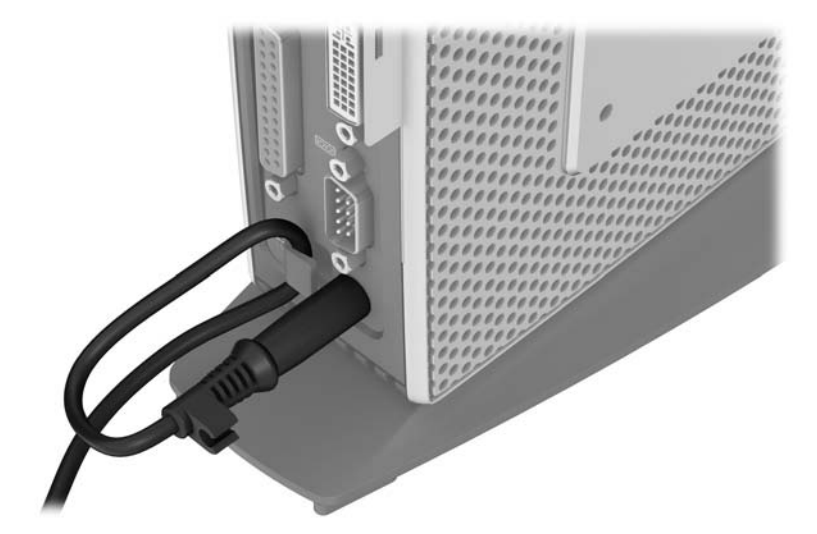

<span id="page-12-0"></span>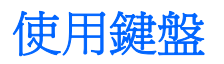

圖示 **1**-**10** 鍵盤功能

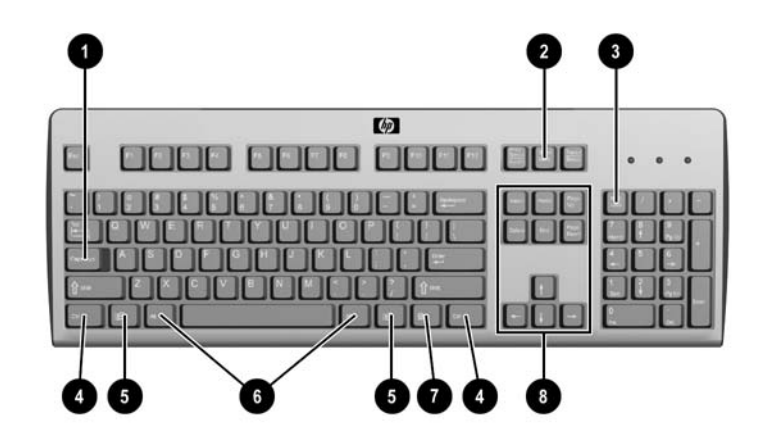

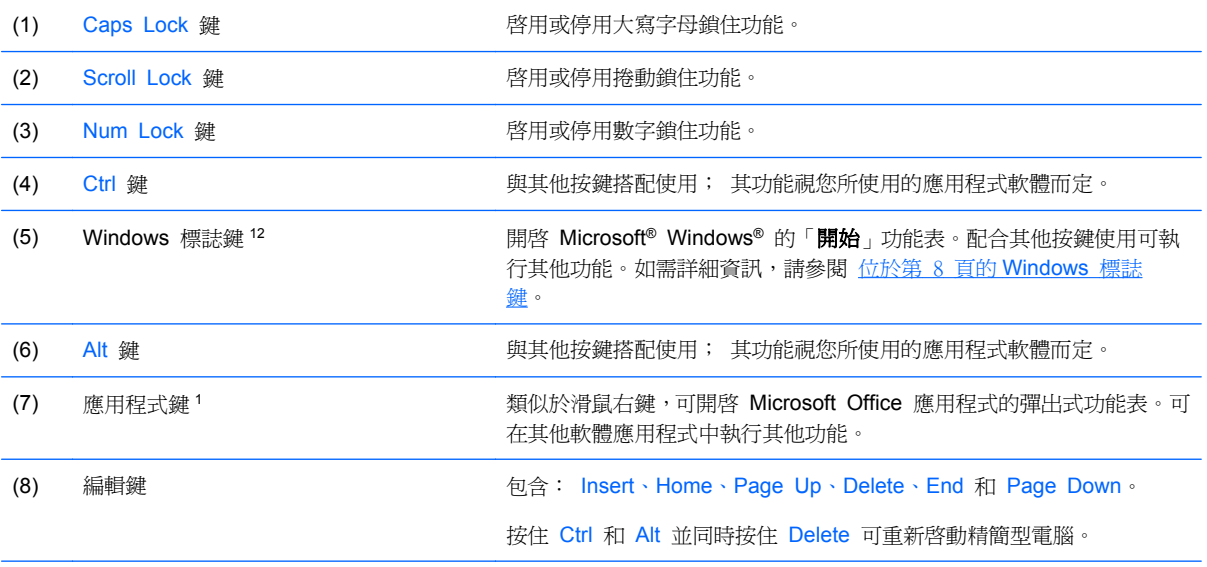

<sup>1</sup> 特定地理區域才適用。

<sup>2</sup>對於本機工作階段,僅適用於執行 Windows Embedded Standard 的精簡型電腦。對於全螢幕遠端 Windows 工作階段,適 用於所有精簡型電腦。

### <span id="page-13-0"></span>**Windows** 標誌鍵

與其他按鍵搭配使用 Windows 標誌鍵,可執行 Windows 作業系統中的某些功能。

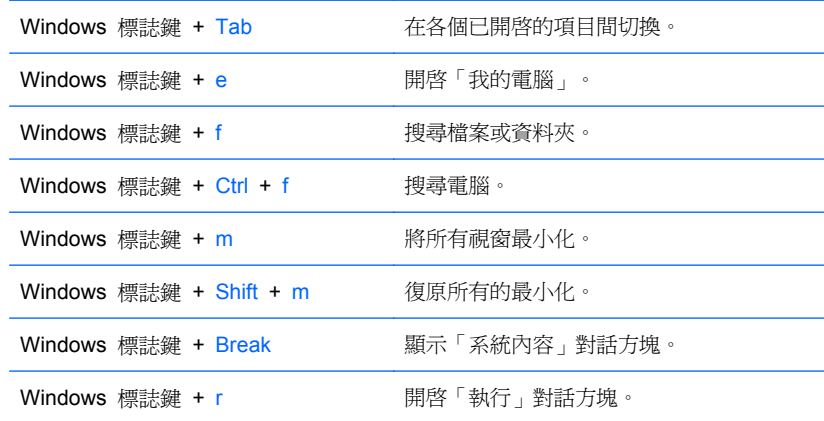

### 其他功能鍵

無論作業系統為何,下列按鍵組合適用於所有精簡型電腦:

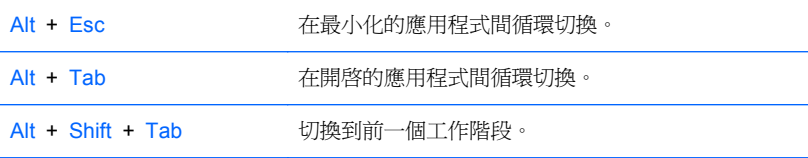

# 特殊滑鼠功能

大部分的軟體應用程式皆支援滑鼠的使用。每個滑鼠按鈕所指定的功能視您使用的軟體應用程式而定。

<span id="page-14-0"></span>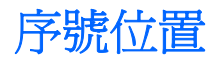

每一部精簡型電腦都包含唯一的序號,所在位置如下圖所示。在聯絡 HP 客戶服務中心尋求協助時,請 使用這個號碼。

圖示 **1**-**11** 序號位置

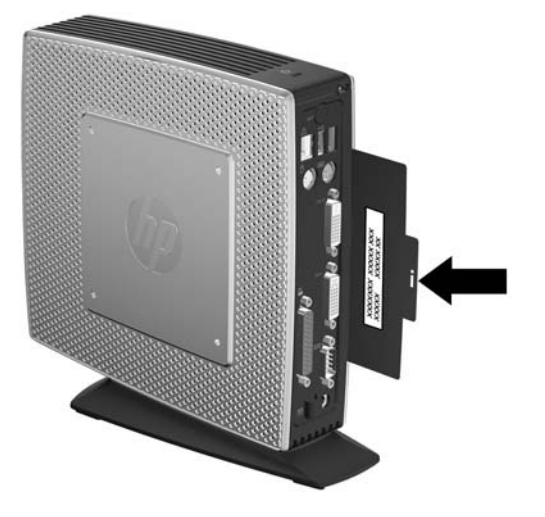

# <span id="page-15-0"></span>**2** 硬體變更

### 一般硬體安裝順序

確保正確安裝精簡型電腦硬體元件:

- **1**. 必要時,備份所有資料。
- **2**. 如果精簡型電腦在啟動狀態:
	- **a**. 透過作業系統將電腦正確關機,接著關閉所有外接式裝置的電源。
	- **b**. 從電源插座拔除電源線,再中斷所有外接式裝置的連線。
	- **c**. 拔除外部裝置或纜線,例如天線或纜線鎖。
	- △ 警告! 為了減低人員觸電和/或因表面過熱而燙傷的危險,請務必將電源線從插座拔除,並等待 內部系統元件冷卻後再行接觸。

警告! 為了減低觸電、失火或設備受損的風險,請勿將電信/電話接頭插入網路介面控制器 (NIC) 插座。

- △ 注意: 靜電會損壞精簡型電腦或選購設備的電子組件。因此在開始操作前,請先短暫接觸接地的 金屬物品,以釋放您身上的靜電。如需詳細資訊,請參閱位於第 29 [頁的靜電釋放。](#page-34-0)
- **3**. 拆下安全 USB 置放槽外蓋。如需詳細資訊,請參閱位於第 11 [頁的拆下及裝回安全](#page-16-0) USB 區間 [外殼。](#page-16-0)
- 4. 如果已安裝機座,請拆下機座。如需詳細資訊,請參閱位於第 5 [頁的拆下機座](#page-10-0)。
- **5**. 拆下側面存取面板及金屬側面外蓋。如需詳細資訊,請參閱位於第 12 [頁的拆下並裝回側面存取](#page-17-0) [面板及金屬側面外殼。](#page-17-0)
- **6**. 取出要更換的任何硬體。
- **7**. 安裝或更換設備。如需取下或更換程序,請參閱下列章節:
	- 位於第 14 [頁的安裝](#page-19-0) USB 裝置
	- 位於第 15 [頁的拆下及裝回電池](#page-20-0)
	- 位於第 16 [頁的安裝次要快閃記憶體模組](#page-21-0)

学 附註: 選購項目套件內含更詳盡的安裝操作說明。

- **8**. 裝回側面存取面板及金屬側面外蓋。請參閱位於第 12 [頁的拆下並裝回側面存取面板及金屬側](#page-17-0) [面外殼。](#page-17-0)
- **9**. 裝回安全 USB 置放槽外蓋。請參閱位於第 11 [頁的拆下及裝回安全](#page-16-0) USB 區間外殼。
- **10**. 重新連接外接式裝置和電源線。
- **11**. 啟動顯示器、精簡型電腦以及您想測試的任何裝置。
- **12**. 載入任何必要的驅動程式。
- <span id="page-16-0"></span>附註: 您可以從 HP 下載特定的硬體驅動程式。請至 <http://www.hp.com> 並搜尋特定精簡型電 腦機型。
- **13**. 如有需要,請重新設定精簡型電腦。

### 拆下及裝回安全 **USB** 區間外殼

安全 USB 置放槽允許您在精簡型電腦內的安全位置安裝兩個 USB 裝置。使用纜線整理功能可以在 此置放槽中安裝 USB 滑鼠和 USB 鍵盤。如需詳細資訊,請參閱位於第 14 [頁的安裝](#page-19-0) USB 裝置。 並且提供隱藏位置,可以透過選購的安全纜線鎖來鎖護安全 USB 置放槽。

- $\Delta$ 注意: 在惡劣條件下,安全 USB 區間內的環境溫度最高能達到 55° C (131° F)。因此,請確定您 要安裝在此區間內的任何裝置的規格標明該裝置可以容許 55° C (131° F) 的環境溫度。
- 学 附註: 除了遵照這些指示說明,還要遵照您所要安裝配件隨附的詳盡指示說明。

開始安裝程序前,請複習「位於第 10 [頁的一般硬體安裝順序」](#page-15-0)中,安裝或更換硬體前後所應遵守的程 序。

### 拆下安全 **USB** 區間外殼

使用下列程序,拆下安全 USB 區間外殼。

- 警告! 拆下安全 USB 區間外殼之前,請確定精簡型電腦已經關機,且電源線已從電源插座拔除。 若要拆下安全 USB 區間外殼:
	- **1**. 面向精簡型電腦置放槽外蓋的背面,拆下將置放槽外蓋固定於裝置上的螺絲 (1)。
	- **2**. 將區間外殼往裝置前方推大約 0.6 公分(1/4 英吋)(2),然後從裝置上拉起外殼 (3)。

圖示 **2**-**1** 拆下安全 USB 區間外殼

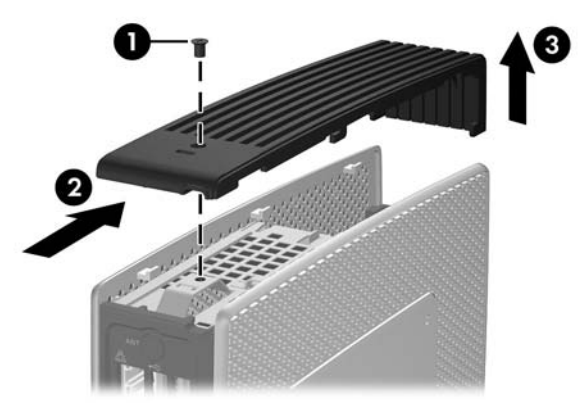

### 裝回安全 **USB** 區間外殼

若要裝回安全 USB 區間外殼:

- 1. 將外殼放在裝置頂端,往裝置前方偏移大約 0.6 公分 (1/4 英吋), 讓外殼上的垂片與機箱上的 插槽對齊 (1)。
- 2. 朝裝置后部滑動外蓋,直到外蓋與機箱密合 (2)。

<span id="page-17-0"></span>**3**. 裝回螺絲 (3)。

圖示 **2**-**2** 裝回安全區間外殼

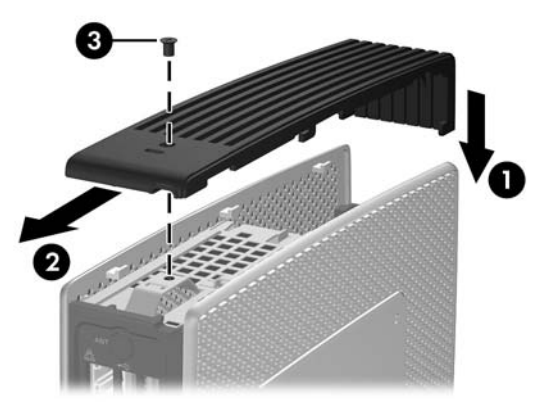

## 拆下並裝回側面存取面板及金屬側面外殼

### 拆下側面存取面板及金屬側面外殼

- △ 警告! 拆下側邊存取面板之前,請確定精簡型電腦已經關機,且電源線已從電源插座拔除。 若要拆下存取面板:
	- **1**. 拆下安全 USB 置放槽外蓋 (1)。如需詳細資訊,請參閱 位於第 11 [頁的拆下安全](#page-16-0) USB 區間外 [殼](#page-16-0)。
	- 2. 如果已安裝機座,請拆下機座 (2)。如需詳細資訊,請參閱「<u>位於第 5 [頁的拆下機座](#page-10-0)</u>」。
	- **3**. 將裝置平放在穩固的平面上,右側朝上,左側朝下。
	- **4**. 將存取面板往裝置頂端推動大約 3 公釐(1/8 英吋)(2),然後向上拉起存取面板,讓其與裝置分離 (3)。

圖示 **2**-**3** 拆下側面存取面板

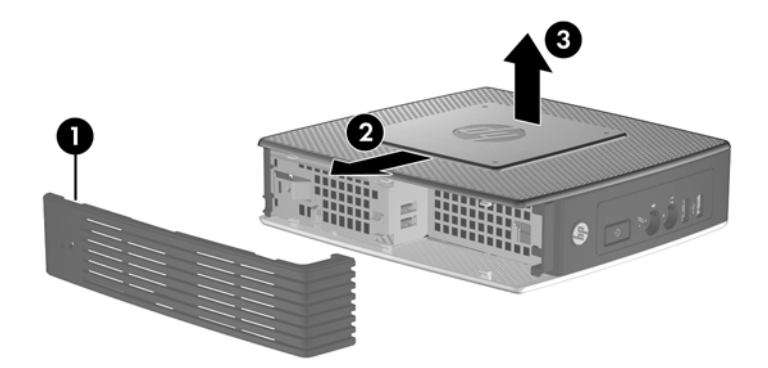

若要拆下金屬側面外殼:

 $B$  附註: 您必須拆下金屬側面外殼才能接觸到內部元件,例如電池或記憶體。

**1**. 拆下機箱上固定金屬側面外殼的四顆螺絲 (1)。

<span id="page-18-0"></span>2. 拉起金屬側面外殼(先拉後側),讓其與裝置分離 (2)。

圖示 **2**-**4** 拆下金屬側面外殼

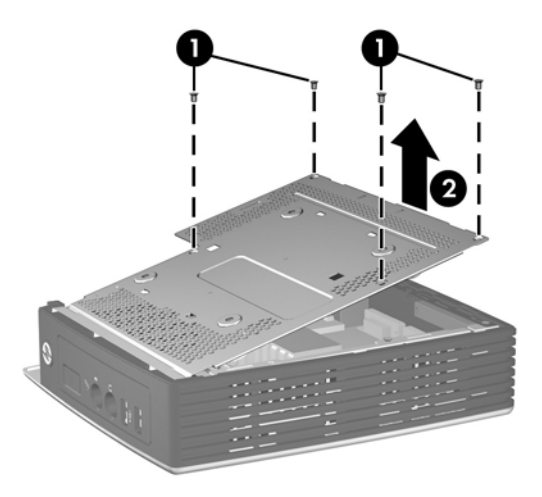

### 裝回金屬側面外殼和側面存取面板

若要裝回金屬側面外殼:

- **1**. 在機箱邊緣下滑動金屬側面外蓋的前邊緣,並放低前邊緣,然後將金屬側面外蓋按下定位 (1)。
- **2**. 插入並鎖緊四顆螺絲 (2)。

圖示 **2**-**5** 裝回金屬側面外殼

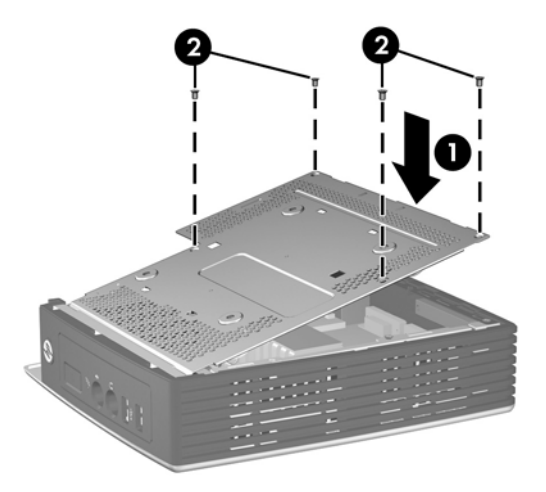

若要裝回存取面板:

**1**. 將存取面板上的垂片與機箱內的插槽對齊,並且將存取面板放在裝置的側面上,使其偏離裝置頂部 大約 3 公釐(1/8 英吋)(1)。

<span id="page-19-0"></span>**2**. 將存取面板向裝置底部推動,直到與機箱的底部密合 (2)。

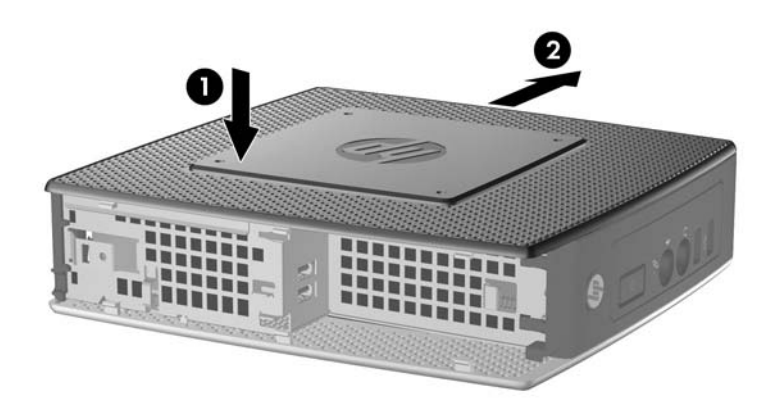

3. 裝回安全置放槽外蓋。如需詳細資訊,請參閱 位於第 11 [頁的裝回安全](#page-16-0) USB 區間外殼。

### 安裝精簡型電腦選購項目

精簡型電腦上可以安裝各種選購項目:

- 位於第 14 頁的安裝 USB 裝置
- 位於第 15 [頁的拆下及裝回電池](#page-20-0)
- 位於第 16 [頁的安裝次要快閃記憶體模組](#page-21-0)
- 位於第 17 [頁的外接式磁碟機](#page-22-0)

### 安裝 **USB** 裝置

開始進行更換之前,請先查閱「位於第 10 [頁的一般硬體安裝順序」](#page-15-0)中有關安裝或更換硬體之前後應遵 循的程序。

▲ 將 USB 裝置插入安全 USB 區間中的 USB 連接埠。有關安全 USB 區間中的連接埠位置 請參 閱下圖。

圖示 **2**-**6** 安全 USB 區間的 USB 連接埠

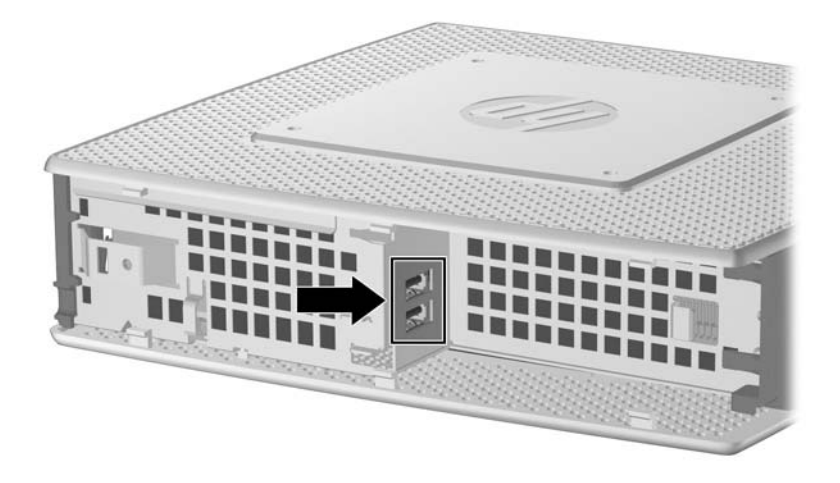

<span id="page-20-0"></span>如果您在安全 USB 區間中安裝 USB 滑鼠和 USB 鍵盤,請將纜線沿著夾子纏繞然後穿過去,穿出安 全纜線繞送插槽,如下圖所示。

圖示 **2**-**7** 使用安全纜線繞送插槽

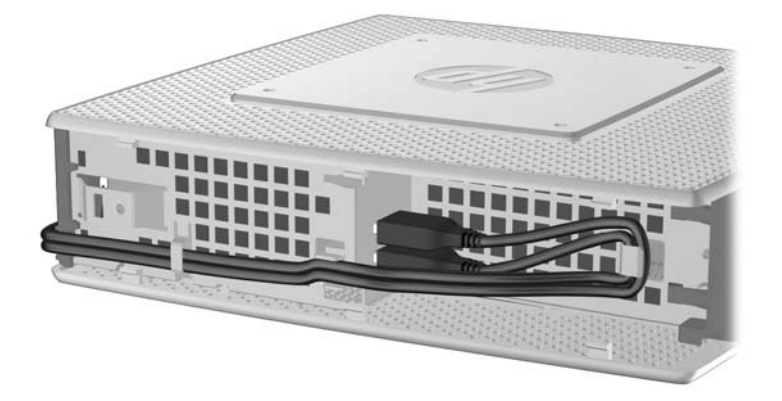

### 拆下及裝回電池

開始進行更換之前,請先查閱「位於第 10 [頁的一般硬體安裝順序」](#page-15-0)中有關安裝或更換硬體之前後應遵 循的程序。

△ 警告! 拆下側邊存取面板之前,請確定精簡型電腦已經關機,且電源線已從電源插座拔除。

若要拆下和裝回電池:

**1**. 找到主機板上的電池。

- <span id="page-21-0"></span>**2**. 若要將電池從電池匣中取出,請稍微朝裝置後端輕推電池一邊上方延伸出來的金屬擋板,然後拿出 電池 (1)。
- 学 附註: 請勿彎曲金屬擋板。

圖示 **2**-**8** 拆下及裝回內部電池

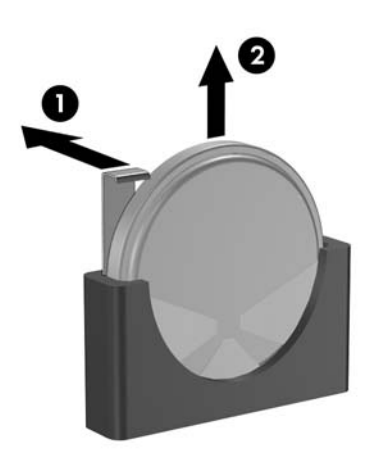

3. 若要裝入新電池,請將更換用電池的正極對齊裝置後端。將電池的一邊滑入插槽然後往下推,直到 擋板卡住電池邊緣 (2)。

HP 鼓勵客戶回收用過的電子硬體、HP 原廠列印墨匣以及充電式電池。關於回收計劃的詳細資訊,請至 <http://www.hp.com> 搜尋「recycle」(回收)。

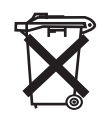

電池、電池組及蓄電池不應該與一般家庭廢棄物一同棄置。為了讓電池能再生利用或以適當的方式處置, 請利用公共回收系統,或將電池送回 HP、HP 的授權合作廠商或代理商。

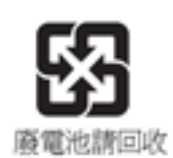

台灣環保署要求乾電池製造商或進口商必須依照「廢棄物清理法」第 15 條,在用於銷售、饋贈或促銷的 電池上標示再生標記。要正確處理廢棄電池,請洽詢台灣合格的回收廠。

### 安裝次要快閃記憶體模組

開始安裝程序前,請複習「位於第 10 [頁的一般硬體安裝順序」](#page-15-0)中,安裝或更換硬體前後所應遵守的程 序。

△ 警告! 您必須拆下右側面板以便存取主機板。拆下側邊存取面板之前,請確定精簡型電腦已經關機, 且電源線已從插座拔下。

<span id="page-22-0"></span> $\Delta$  注意: 靜電會損害電腦或擴充卡的電子組件。因此在開始操作前,請先短暫接觸接地的金屬物品,以 釋放您身上的靜電。處理記憶體模組時,請小心不要碰到任何接點,否則可能會損害模組。

若要安裝次要快閃記憶體模組:

- **1**. 找到主機板上的次要快閃記憶體模組插槽。
	- 圖示 **2**-**9** 安裝次要快閃記憶體模組

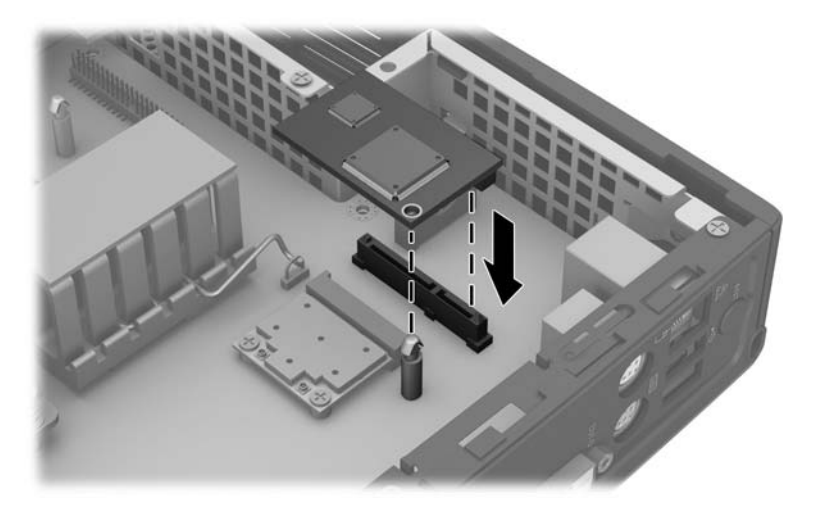

- **2**. 將快閃記憶體模組插入主機板上的插槽。
- 附註: 快閃記憶體模組只能以一種方向安裝。將快閃記憶體模組上的孔與主機板上的保留位置對 齊。
- **3**. 將模組接頭插入快閃記憶體模組插槽,壓緊,確定主機板上的保留位置穿過模組上的孔。

### 外接式磁碟機

各種外接式 USB 磁碟機選購項目均適用於精簡型電腦。如需這種磁碟機的詳細資訊,請至 <http://www.hp.com> 並搜尋特定精簡型電腦機型,或參閱選購項目隨附的指示。

如需可用選購項目的詳細資訊,請至 HP 網站 <http://www.hp.com>,並搜尋特定精簡型電腦機型。

<span id="page-23-0"></span>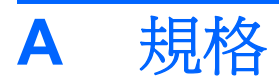

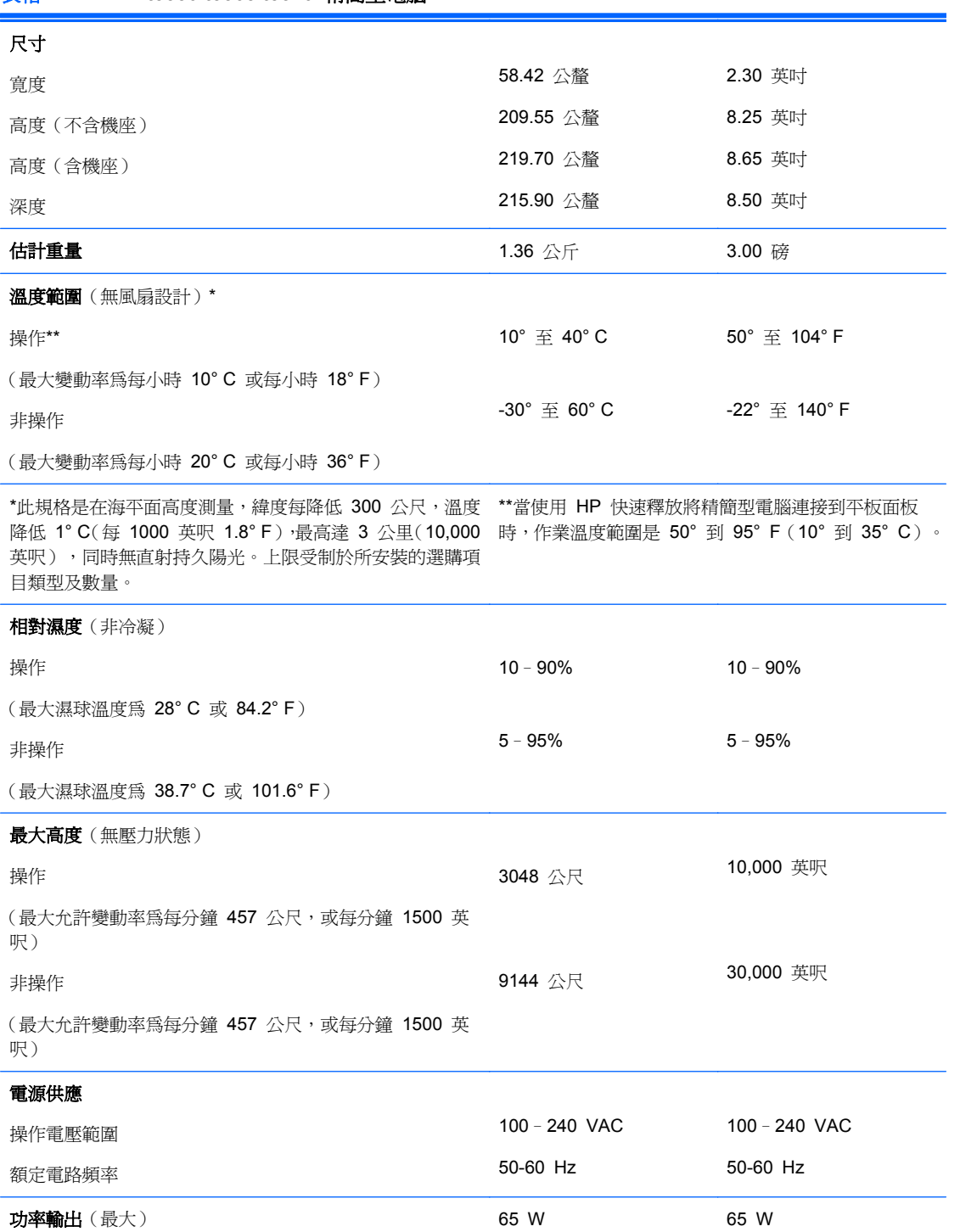

#### 表格 **A**-**1 HP t5550/t5565/t5570** 精簡型電腦

### <span id="page-24-0"></span>表格 **A**-**1 HP t5550/t5565/t5570** 精簡型電腦 (續)

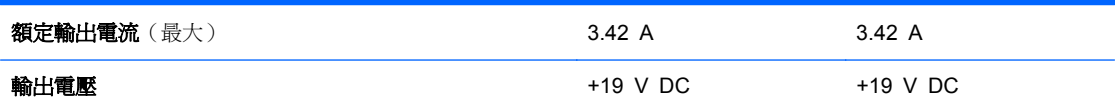

# <span id="page-25-0"></span>**B** 提供安全保護

## 保護精簡型電腦安全

這些精簡型電腦可以使用安全纜線鎖。這種纜線鎖可防止未授權就移除精簡型電腦,以及鎖護安全區 間。若要訂購此選購項目,請前往 HP 網站:<http://www.hp.com>,並搜尋特定精簡型電腦機型。

- **1**. 在背面板上找到纜線鎖插槽。
- **2**. 將纜線鎖插入插槽並使用鑰匙鎖住。

圖示 **B**-**1** 保護精簡型電腦安全

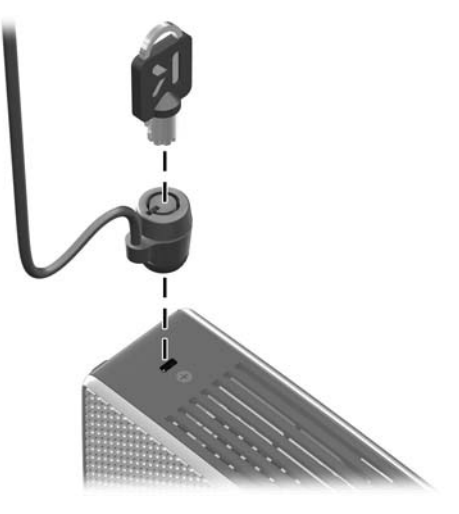

您也可以將 USB 滑鼠、鍵盤或其他 USB 裝置安裝在安全 USB 置放槽內,以確保裝置的安全。請參 閱位於第 14 [頁的安裝](#page-19-0) USB 裝置

# <span id="page-26-0"></span>**C** 裝載精簡型電腦

## **HP** 快速釋放

此精簡型電腦共有四個裝載點,各在裝置的每一邊上。這些裝載點遵循 VESA(美國視訊電子標準協 會)標準,此標準提供業界標準的平面顯示器 (FDs)裝載介面,例如平面監視器、平面顯示器及平面 電視。HP 快速釋放連接到 VESA 標準裝載點,可讓您以各種方向安裝精簡型電腦。

 $B$  附註: 裝載到精簡型電腦時,可使用與 HP 快速釋放一併提供的 15 公釐螺絲。

圖示 **C**-**1** HP 快速釋放

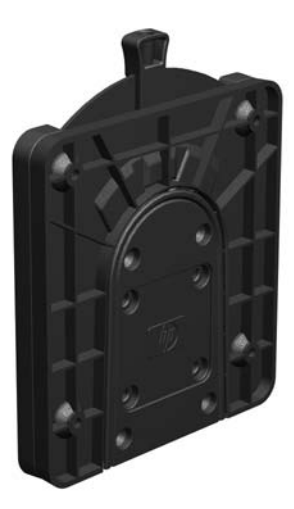

若要使用 HP 快速釋放:

1. 使用裝載裝置套件中所附的四顆 15 公釐螺絲,將 HP 快速釋放的一側連接到精簡型電腦,如下 圖所示。

圖示 **C**-**2** 將 HP 快速釋放連接到精簡型電腦

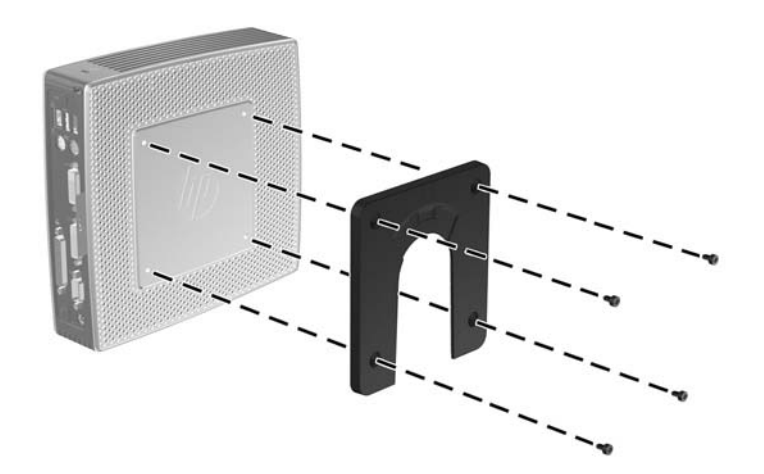

<span id="page-27-0"></span>2. 使用裝載裝置套件中所附的四顆螺絲,將 HP 快速釋放的另一側連接到您要安裝精簡型電腦的裝 置。確定釋放桿的點朝上。

圖示 **C**-**3** 將 HP 快速釋放連接到另一個裝置

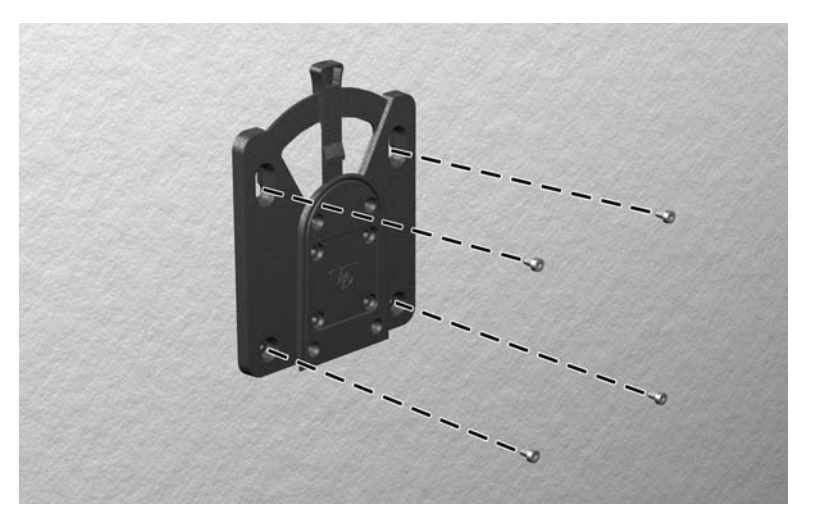

3. 將精簡型電腦 (1) 連接的裝載裝置側面,滑過裝載裝置 (2) 的另一側面,放到您要裝載的精簡型 電腦的裝置上。聽到「喀嗒」聲時,表示已穩固連接。

圖示 **C**-**4** 連接精簡型電腦

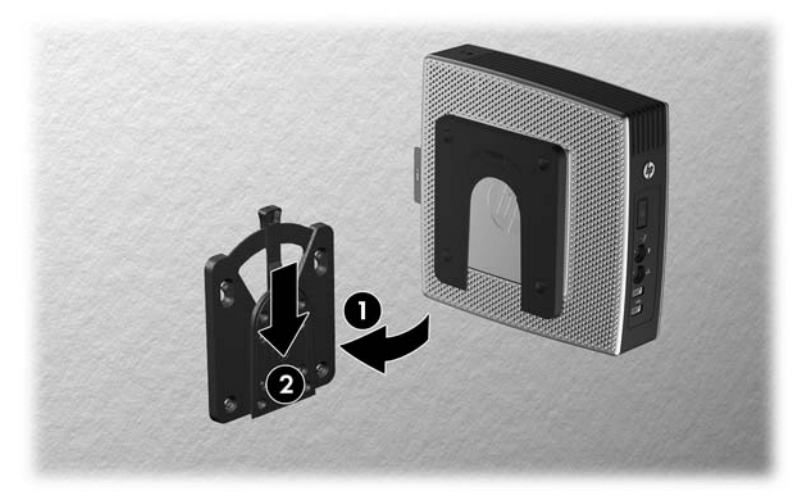

- $\mathbb{\hat{B}}$  附註: 連接好時,HP 快速釋放會自動鎖到安裝位置。您只需要將槓桿滑動到一側,就可以取下精簡 型電腦。
- △ 注意: 為了確保 HP 快速釋放能夠正常運作,以及確實連接所有元件,請確定裝載裝置某一側的釋放 桿和另一側的圓形開口都是面朝上。

<span id="page-28-0"></span>支援的裝載選購項目

下圖展示某些支援或不支援掛架的裝載選購項目。

圖示 **C**-**5** 使用牆壁上的平板安裝的精簡型電腦

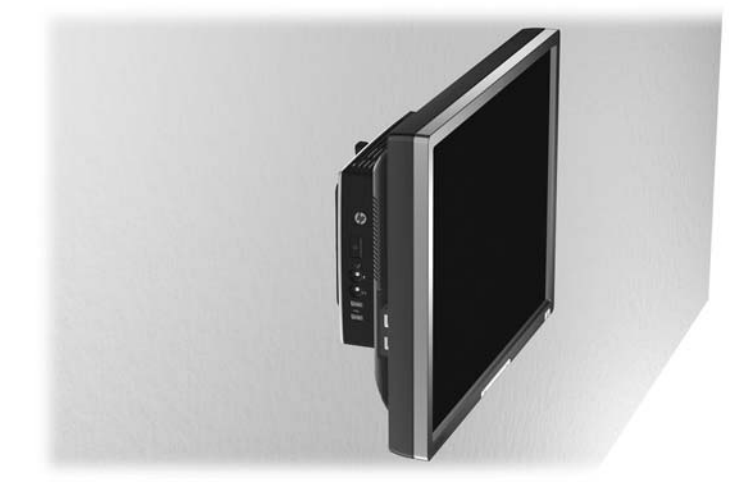

圖示 **C**-**6** 裝載在顯示器機座背面的精簡型電腦

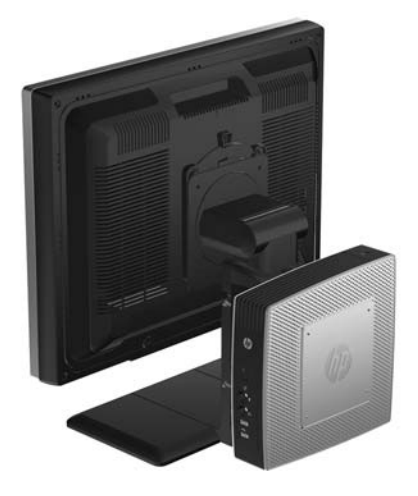

#### <span id="page-29-0"></span>圖示 **C**-**7** 裝載在牆上的精簡型電腦

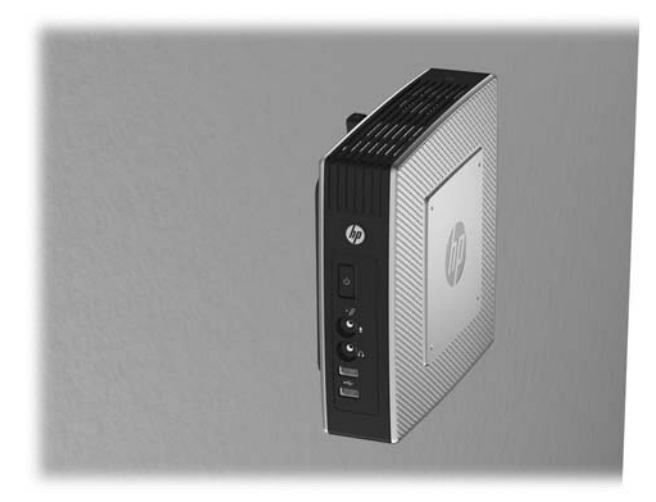

圖示 **C**-**8** 裝載在桌下的精簡型電腦

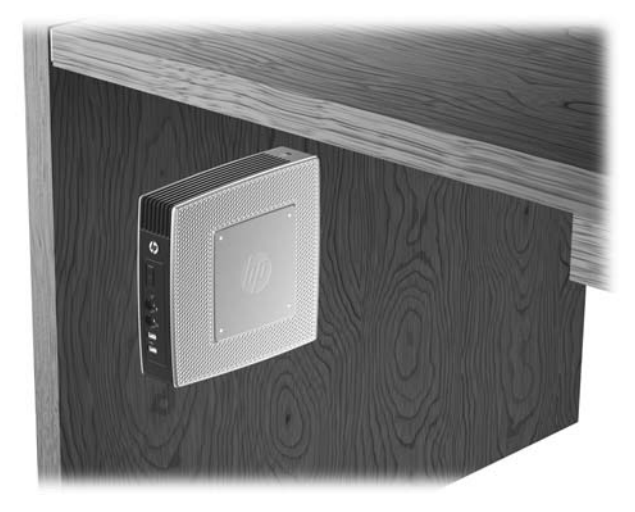

不支援的裝載選購項目

△ 注意: 若以不受支援的方式裝載精簡型電腦,可能導致 HP 快速釋放功能故障,並使精簡型電腦及/ 或其他設備受損。

請勿將精簡型電腦裝載在平面顯示器機座,或平板與機座之間。

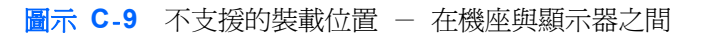

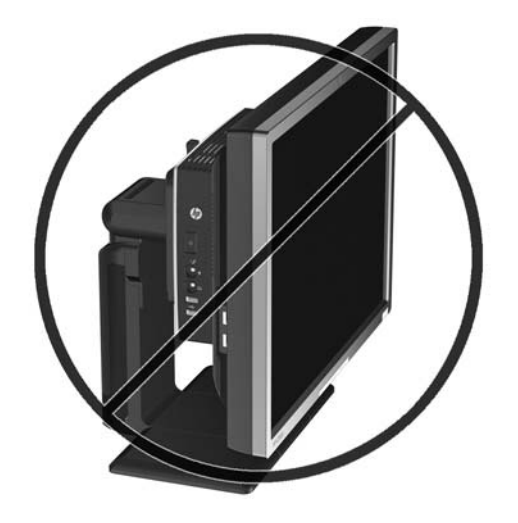

# <span id="page-31-0"></span>**D** 精簡型電腦操作

## 精簡型電腦的例行維護

使用下列資訊以適當維護您的精簡型電腦:

- 請勿在取下外部面板的情況下操作精簡型電腦。
- 讓精簡型電腦遠離濕氣過重、陽光直射、過熱或過冷的地方。如需精簡型電腦建議溫度與溼度範圍 的資訊,請參閱 位於第 18 [頁的規格](#page-23-0)。
- 請勿讓液體滴到精簡型電腦和鍵盤上。
- 如有需要,請關閉精簡型電腦,然後使用柔軟的濕布擦拭外殼。使用清潔產品可能會使電腦褪色甚 至掉漆。

# 支援的方向

HP 支援下列精簡型電腦方向。

- $\Delta$  注意: 您必須堅守 HP 支援的方向,以確保精簡型電腦運作正常。
	- 圖示 **D**-**1** 使用提供的機座進行垂直方向的安裝

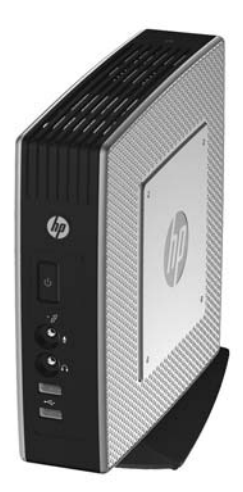

圖示 **D**-**2** 使用橡膠腳座進行水平方向的安裝

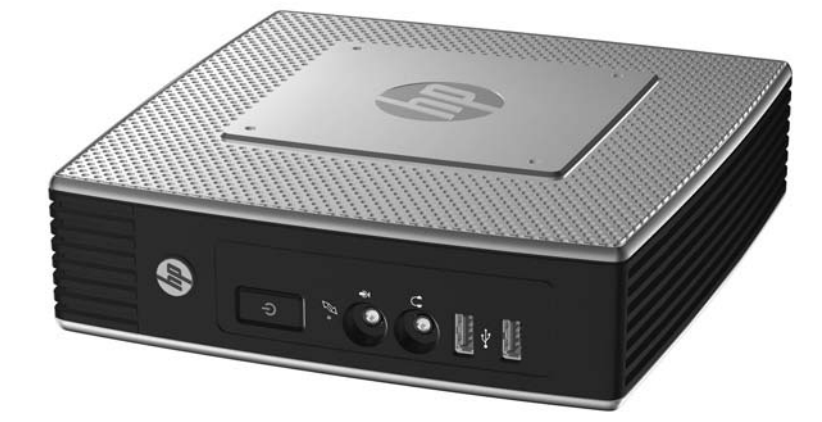

圖示 **D**-**3** 在顯示器機座下方並保留至少一英吋的空隙

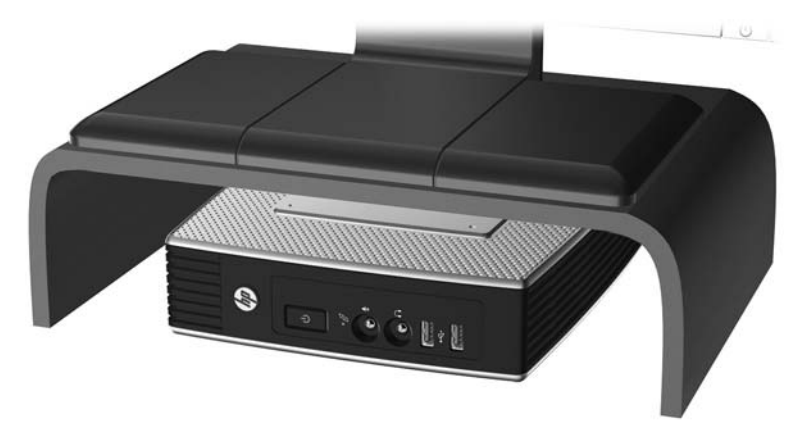

<span id="page-33-0"></span>不支援的方向

HP 不支援下列精簡型電腦方向。

△ 注意: 精簡型電腦放在不支援的位置,可能導致操作失敗,及/或其他裝置受損。

注意: 精簡型電腦需要適當的通風才能維持一定的作業溫度。請勿堵住通風口。

請勿將精簡型電腦放在抽屜裡,或其他封閉物內。請勿在精簡型電腦頂部放置顯示器或其他物件。精簡 型電腦需要適當的通風才能維持一定的作業溫度。

圖示 **D**-**4** 請勿將精簡型電腦放入櫥櫃或其他密封的機櫃

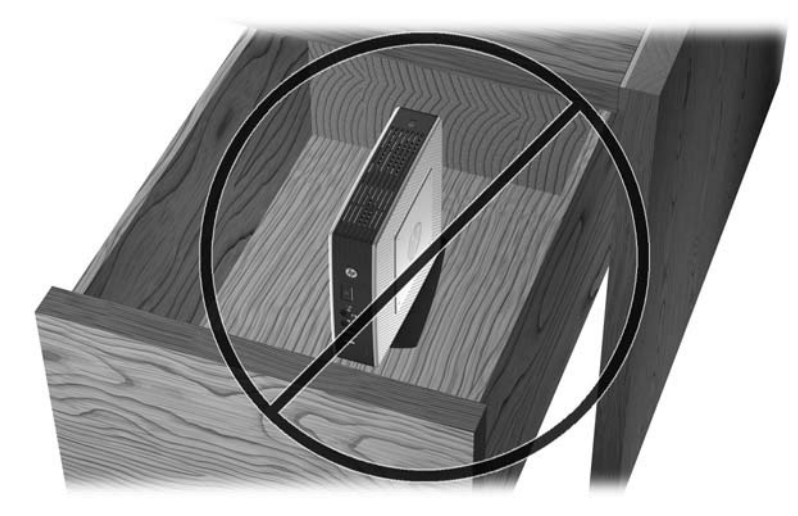

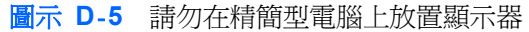

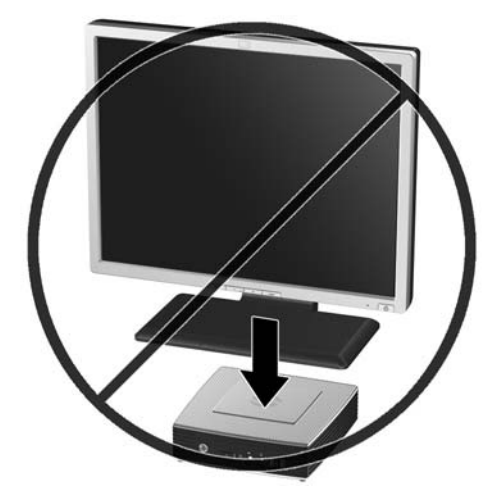

<span id="page-34-0"></span>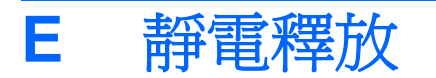

從手指或其他導體所產生的靜電釋放,可能會損壞主機板或其他對靜電敏感的裝置。這種損害會縮短裝 置原本的使用壽命。

## 避免靜電損害

為了避免靜電損害,請遵守下列預防措施:

- 使用防靜電的容器運送與存放,避免用手接觸。
- 將對靜電有反應的零件裝在容器裡,直到抵達不受靜電影響的工作區域再取出。
- 將零件從容器取出前,先放在地面上。
- 避免碰到針腳、導線或電路。
- 當碰觸對靜雷有反應的元件或組件時,請確實接地。

## 接地方法

接地的方法有多種,請在處理或安裝對靜電有反應的零件時,使用下列一或多個方法:

- 在接地的精簡型電腦底座上使用接地線連接的腕套。防靜電腕套是一種彈性塑膠手環,上面的接地 線有 1 百萬歐姆 +/- 10% 的電阻。為了提供適當的接地效果,請配戴大小適中的腕帶。
- 請在需要站立的工作環境裡使用腳跟套、腳趾套或鞋套。當站在導電性地板或地毯上時,請將雙腳 套上環套。
- 使用導電場維修工具。
- 使用附有摺疊式除靜電工作地毯的攜帶式維修套件。

如果您沒有上述建議的適當接地配備,請連絡 HP 授權代理商、經銷商或服務供應商。

 $\mathbb B$  附註: 如需靜電的詳細資訊,請連絡 HP 授權代理商、經銷商或服務供應商。

# <span id="page-35-0"></span>**F** 搬運資訊

### 搬運準備

當您準備搬運精簡型電腦時,請遵照這些建議:

- **1**. 關閉精簡型電腦和外接式裝置。
- 2. 切斷電源線與電源插座的連線,然後切斷電源線與精簡型電腦的連線。
- **3**. 切斷系統元件和外接式裝置與其電源的連線,然後切斷系統元件和外接式裝置與精簡型電腦的連 線。
- **4**. 將系統元件和外接式裝置裝進原包裝盒,或是材質足以保護的類似容器。
- 附註: 如需非操作環境的範圍規格,請參閱位於第 18 [頁的規格](#page-23-0)。

### 重要維修資訊

將精簡型電腦退回給 HP 維修或更換新產品之前,無論在何種情況都需將所有選購配件拆下並做好保護 措施。

透過交還同一個裝置給客戶來支援客戶郵寄維修的國家/地區中,HP 會盡全力交還具有與當初寄送相同 的內部記憶體與快閃記憶體模組之修理過的裝置。

透過交還同一個裝置給客戶但不支援客戶郵寄維修的國家/地區中,除了外接式項目之外,還應移除並保 護所有內建式項目。精簡型電腦在退還 HP 進行維修之前,要先還原為最初設定。

# <span id="page-36-0"></span>索引

### **D**

DVI 接頭位置 [3](#page-8-0)

#### **E**

Ethernet 接頭位置 [3](#page-8-0)

#### **H**

HP 快速釋放 [21](#page-26-0)

#### **P**

PS/2 接頭位置 [3](#page-8-0)

### **R**

RJ-45 接頭位置 [3](#page-8-0)

### **S**

SATA 快閃記憶體模組 , 安裝 [16](#page-21-0)

### **U**

USB 區間 安全性 [20](#page-25-0) USB 埠 位置 [3](#page-8-0) USB 連接埠 安全 [2](#page-7-0) 位置 [1](#page-6-0) USB 裝置 , 安裝 [1,](#page-6-0) [11,](#page-16-0) [14](#page-19-0) USB 磁碟機選購項目 [17](#page-22-0)

### **V**

VGA 接頭位置 [3](#page-8-0)

### **W**

Windows 標誌鍵 [7](#page-12-0),[8](#page-13-0)

### 三畫

下載硬體驅動程式 [11](#page-16-0)

### 四書

不支援的方向 在抽屜中 [28](#page-33-0) 顯示器下方 [28](#page-33-0) 不支援的裝載選購項目 [24](#page-29-0) 元件 前面板 [1](#page-6-0)

背面板 [3](#page-8-0) 頂部 [2](#page-7-0) 滑鼠 [8](#page-13-0) 鍵盤 [7](#page-12-0) 天線 安裝 [4](#page-9-0) 尺寸 [18](#page-23-0) 支援的方向 水平 [26](#page-31-0) 垂直 [26](#page-31-0) 顯示器機座下方 [26](#page-31-0) 支援的裝載選購項目 [23](#page-28-0) 方向 水平 [4](#page-9-0) 垂直 [5](#page-10-0) 日常維護 [26](#page-31-0) 水平方向 [4,](#page-9-0) [26](#page-31-0)

### 五畫

功能鍵 [8](#page-13-0) 功率輸出規格 [18](#page-23-0)

### 六畫

存取面板 拆下 [12](#page-17-0) 裝回 [13](#page-18-0) 安全 USB 區間 位置 [1,](#page-6-0) [2](#page-7-0) 拆下外殼 [11](#page-16-0) 連接埠 [2](#page-7-0) 裝回外殼 [11](#page-16-0) 安全性 USB 裝置 [14](#page-19-0) 纜線繞送插槽 [14](#page-19-0) 安全纜線鋪設插槽 [3](#page-8-0) 安裝 HP 快速釋放 [21](#page-26-0) MultiBay 軟碟機 [17](#page-22-0) SATA 快閃記憶體模組 [16](#page-21-0) USB 裝置 [1](#page-6-0), [11,](#page-16-0) [14](#page-19-0) 天線 [4](#page-9-0) 外接式磁碟機 [17](#page-22-0) 快閃記憶體模組 [16](#page-21-0) 硬體 [10](#page-15-0)

精簡型電腦到 HP 快速釋 放 [21](#page-26-0) 橡膠腳座 [4](#page-9-0) 機座 [5](#page-10-0) 纜線鎖 [20](#page-25-0) 安裝順序 [10](#page-15-0) 耳機接頭位置 [1](#page-6-0)

### 七畫

序列接頭位置 [3](#page-8-0) 序號位置 [9](#page-14-0) 快閃記憶體模組 , 安裝 [16](#page-21-0) 快速釋放 [21](#page-26-0)

### 八畫

並列接頭 [3](#page-8-0) 拆下 安全 USB 區間外殼 [11](#page-16-0) 金屬側面外殼 [12](#page-17-0) 側面存取面板 [12](#page-17-0) 電池 [15](#page-20-0) 機座 [5](#page-10-0) 注意事項 HP 快速釋放 [22](#page-27-0) 架設天線 [4](#page-9-0) 通風 [28](#page-33-0) 裝載精簡型電腦 [24](#page-29-0) 精簡型電腦方向 [26](#page-31-0), [28](#page-33-0) 靜電 [10](#page-15-0) 環境溫度 [11](#page-16-0) 金屬側面外殼 拆下 [12](#page-17-0) 裝回 [13](#page-18-0)

### 九畫

保留插槽 , 電源線 [6](#page-11-0) 前面板元件 [1](#page-6-0) 垂直方向 [5,](#page-10-0) [26](#page-31-0) 相對溼度規格 [18](#page-23-0) 背面板元件 [3](#page-8-0) 重量 [18](#page-23-0)

### 十畫

記憶體模組 , 安裝 [16](#page-21-0)

閃爍活動 LED 位置 [1](#page-6-0) 高度規格 [18](#page-23-0)

#### 十十三

側面外殼 拆下 [12](#page-17-0) 裝回 [13](#page-18-0) 側面存取面板 拆下 [12](#page-17-0) 裝回 [13](#page-18-0) 接地方法 [29](#page-34-0) 規格 尺寸 [18](#page-23-0) 功率輸出 [18](#page-23-0) 相對溼度 [18](#page-23-0) 重量 [18](#page-23-0) 高度 [18](#page-23-0) 硬體 [18](#page-23-0) 溼度 [18](#page-23-0) 溫度 [18](#page-23-0) 電源供應 [18](#page-23-0) 精簡型電腦 [18](#page-23-0) 額定輸出電流 [19](#page-24-0) 軟碟機 [17](#page-22-0) 頂部元件 [2](#page-7-0) 麥克風接頭位置 [1](#page-6-0)

#### 十二畫

無線天線 安裝 [4](#page-9-0) 硬碟機 [17](#page-22-0) 硬體 , 升級 [10](#page-15-0) 硬體規格 [18](#page-23-0) 硬體驅動程式 [11](#page-16-0)

#### 十三畫

搬運準備 [30](#page-35-0) 溫度規格 [18](#page-23-0) 滑鼠功能 [8](#page-13-0) 腳座 , 安裝 [4](#page-9-0) 裝回 安全 USB 區間外殼 [11](#page-16-0) 金屬側面外殼 [13](#page-18-0) 側面存取面板 [13](#page-18-0) 電池 [15](#page-20-0) 裝載精簡型電腦 [21](#page-26-0) 裝載選購項目 在顯示器機座背面 [23](#page-28-0) 桌下 [23](#page-28-0)

牆壁上 [23](#page-28-0) 牆壁上的平板 [23](#page-28-0) 資源回收 [16](#page-21-0) 電池 , 裝回 [15](#page-20-0) 電源 LED 位置 [1](#page-6-0) 電源供應器規格 [18](#page-23-0) 電源按鈕位置 [1](#page-6-0) 電源接頭位置 [3](#page-8-0) 電源線保留插槽 [6](#page-11-0)

#### 十四畫

網站 **HP** [1](#page-6-0) 選購項目 [1](#page-6-0) 維修 [30](#page-35-0)

#### 十六畫

橡膠腳座, 安裝 [4](#page-9-0) 機座 安裝 [5](#page-10-0) 拆下 [5](#page-10-0) 輸出音效位置 [3](#page-8-0) 選購項目 USB 裝置 [14](#page-19-0) 支援 [10](#page-15-0) 安裝 [10](#page-15-0) 靜電釋放 [29](#page-34-0)

#### 十七畫

濕度規格 [18](#page-23-0) 避免靜電損害 [29](#page-34-0) 鍵盤 Windows 標誌鍵 [8](#page-13-0) 功能鍵 [8](#page-13-0) 配置 [7](#page-12-0)

#### 十八三

鎖,纜線,插槽位置 [2](#page-7-0) 額定輸出電流 [19](#page-24-0)

#### 十九畫

關機 [10](#page-15-0)

### 二十畫

警告 失火 [10](#page-15-0) 觸電 [10](#page-15-0), [11,](#page-16-0) [12,](#page-17-0) [15](#page-20-0), [16](#page-21-0)

#### 二十五畫以上

纜線鋪設插槽 [3](#page-8-0)

纜線鎖 , 安裝 [20](#page-25-0) 纜線鎖插槽位置 [2](#page-7-0)